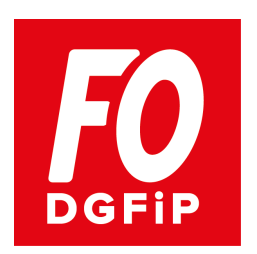

## **TAMPICO-LLEGUES !**

## Un 1<sup>er</sup> bilan d'utilisation très mitigé de TAMPICO WEB

Tant pis collègues ! Vous pensiez naïvement que vos demandes de mutations/promotions saisies dans TAMPICO et transmises à RH-1B correspondaient bien à vos souhaits réels ?

Et bien non, ce n'est pas du tout garanti. En effet, de nombreux témoignages d'IDiv CN demandant la promotion à IDiv HC et d'IDiv HC en mutation à équivalence l'attestent.

Qu'en est-il ?

Ces collègues s'aperçoivent, en fin de saisie TAMPICO, lors de la validation, que l'outil informatique leur restitue un ordre de classement de leurs choix qui ne correspond plus au panachage emplois administratifs et comptables qu'ils avaient pu encoder et qui reflétait leurs appétences métier (comptable ou administratif) sous contrainte de souhaits géographiques.

Quelles conséquences ?

Les remises en cause du respect des critères d'ancienneté et de prise en compte des choix géographiques sont désormais possibles :

Exemple :

 $\checkmark$  Un IDIV CN sollicitant des emplois administratifs puis des postes comptables en promotion à la Hors Classe pourra être primé par un collègue moins ancien ne demandant que des emplois administratifs.

Comment est ce possible ? Grâce à TAMPICO reclassant systématiquement vos choix d'affectation en mettant en tête de liste les emplois comptables (postes C2) puis d'autorité vos choix d'emplois administratifs. Ainsi un emploi administratif près de votre domicile (qui était votre choix numéro UN) sera-t-il examiné après vos choix de postes comptables ! Si vous avez mentionné un poste C2 à l'autre bout de la France, vous l'obtiendrez au détriment de votre choix de vie et c'est le collègue moins ancien mais qui a limité ses choix à des emplois administratifs qui l'obtiendra.

Ces règles ne permettent donc plus au candidat (IDiv HC en équivalence ou IDiv CN en promotion à HC) de prendre en compte le critère du choix géographique permettant de solliciter un emploi non comptable dans un département par priorité à un emploi comptable dans un autre département plus distant.

TAMPICO n'est donc que le reflet de règles exclusivement techniques (page 23 du guide des mouvements C2/C3 et administratifs) instaurées par la DGFIP et qui reclassent les vœux en appliquant arbitrairement la promotion à emplois comptables C2, puis la promotion à IDiv HC administratif.

La DGFiP se justifie en disant qu'elle ne sait pas faire autrement, compte tenu de la complexité liée aux quotas, aux différents grades gérés et à la nature des emplois.

Règles techniques ou volonté d'appliquer d'anciennes règles ? L'informatique peut tout faire si on veut s'en donner les moyens !

## **F.O.-DGFiP** ne peut donc se satisfaire de telles explications. **Le statut prévoit en effet l'accès à la promotion IDiv Hors Classe sans que le choix des collègues ne soit contraint par une quelconque priorité emplois comptables C2 sur emploi administratif**.

Pour **F.O.-DGFiP**, il est urgent que la Direction Générale se dote d'un outil informatique performant et adapté pouvant non seulement faire du recueil de données, mais aussi du traitement des affectations respectant les choix des collègues IDiv HC en mutation à équivalence et des collègues IDiv CN en promotion à HC.

Autre problème signalé : La restitution de la demande validée issue de TAMPICO WEB ne permet pas de vérifier si les pièces justificatives fournies en format PDF ont bien été intégrées. Nulle part ne figure l'énumération des PJ intégrées par le candidat.

Pour **F.O.-DGFiP**, et compte tenu de l'importance de ces apports de pièces (certificat médical ou tout autre document tendant à attester d'une situation prioritaire) dans la suite de la demande, il est nécessaire qu'a minima une nouvelle version de TAMPICO WEB permette la visualisation des PJ saisies.

Il aurait été judicieux que la DGFiP nous présente une simulation de fonctionnement de cet outil lors des groupes de travail ; au lieu de ça, elle le lance sans test préalable pour ce mouvement 2015-2…Cherchez l'erreur et appréciez les conséquences !

Pour le prochain mouvement 2016-1, **F.O.-DGFiP** conseille aux collègues qui le souhaitent d'inscrire, dans la mesure du possible, leurs réelles priorités de choix dans la colonne « observations » de TAMPICO si celles-ci diffèrent de la restitution finale de l'outil.

À la lecture de cet article, vous l'aurez compris, **F.O.-DGFiP** ne se satisfera pas de cet outil TAMPICO WEB répliquant des règles techniques de constitution des mouvements prenant le pas sur les règles de gestion statutaires.

Les élus **F.O.-DGFiP** sauront d'ailleurs le rappeler lors des futures CAPN.

Si vos vœux ont été modifiés par TAMPICO à « l'insu de votre plein gré », vos choix administratifs étant décalés en fin de liste, faites-le nous savoir et envoyez à la Direction Générale un courrier demandant le respect du statut.